## How to upload your photos

*Reminder: Your screen may look different from the figures here; the view may vary, depending on the device you use (e.g. computer, laptop, phone) or your browser (e.g. Chrome, Safari, etc.).*

*As always, if you have any difficulties, contact first your local Coordinator then if you have no answer, email your local administrator at [your country@servas.org.](mailto:your%20country@servas.org) (e.g. [Canada@servas.org\)](mailto:Canada@servas.org) Alternately, use the <Contact Us> link at the bottom of the Servas Online home page to contact an administrator.*

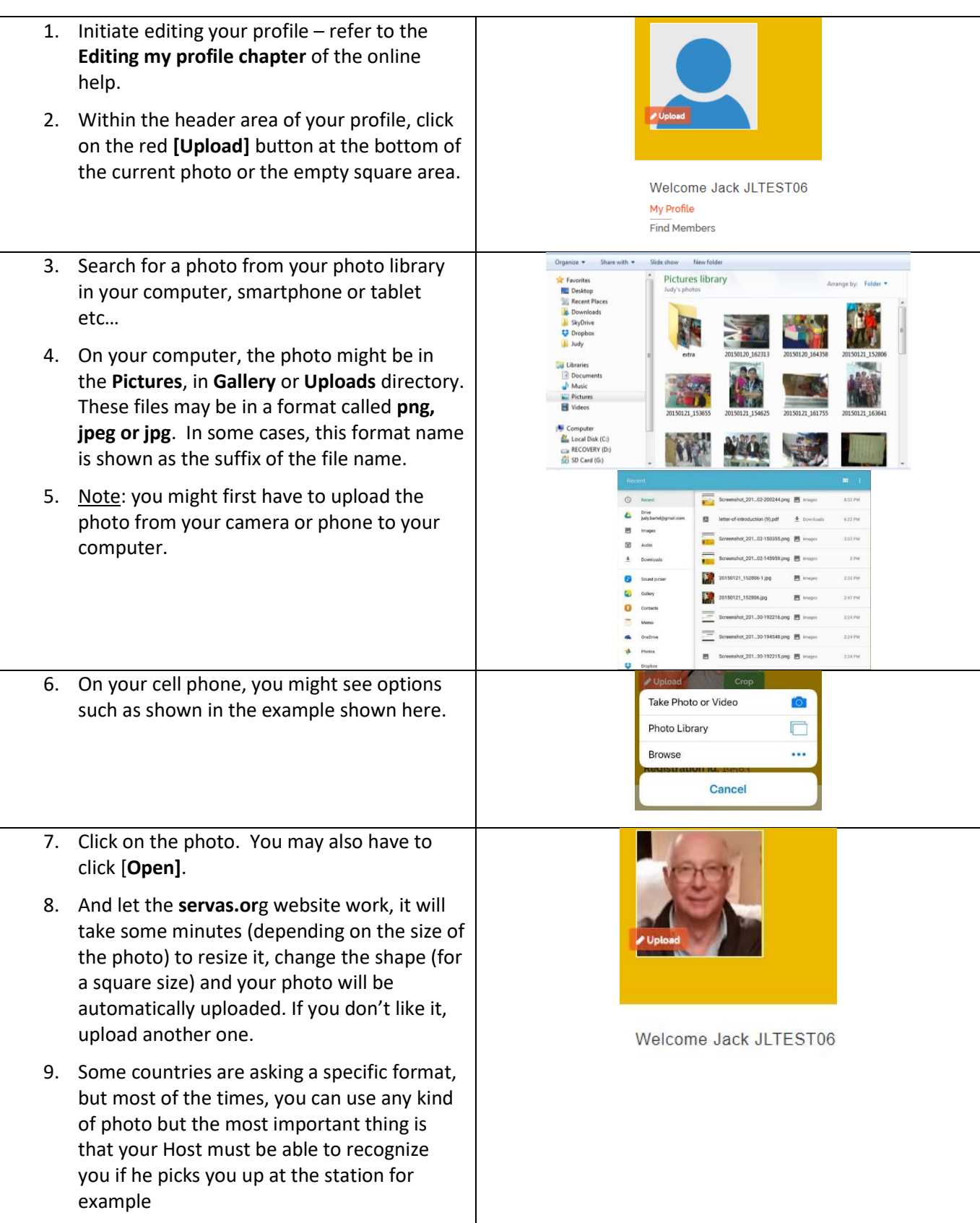

Also if you are a couple and live with a partner, we recommend to upload a photo of both of you.

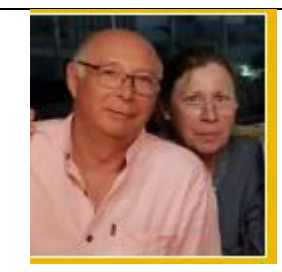